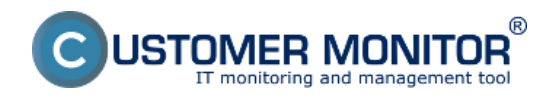

#### **Download** Zverejnené na Customer Monitor

(https://customermonitor.sk)

[C-MSetup3.1.790.4-cmportal.eu.exe](https://cmonitor-update.cdesk.eu/files_for_download/C-MSetup3.1.790.4_cmportal.eu.exe) **[1]**

Inštalačný súbor pre manuálnu inštaláciu Wir pre server *cmportal.eu.*

[Postup manuálnej inštalácie](https://customermonitor.sk/ako-funguje-cm/sucasti-a-architektura-cm/c-monitor-windows-klient/instalacia#manualna) [2] Bezzásahov

*formát: EXE, veľkosť: 34MB*

[C-MSetup3.1.790.4-cdeskportal.eu.exe](https://cmonitor-update.cdesk.eu/files_for_download/C-MSetup3.1.790.4_cdeskportal.eu.exe) **[4]**

Inštalačný súbor pre manuálnu inštaláciu Wir pre server *cdeskportal.eu.*

[Postup manuálnej inštalácie](https://customermonitor.sk/ako-funguje-cm/sucasti-a-architektura-cm/c-monitor-windows-klient/instalacia#manualna) [2] Bezzásahov

*formát: EXE, veľkosť: 34MB*

[C-MSetup3.1.790.4.exe](https://cmonitor-update.cdesk.eu/files_for_download/C-MSetup3.1.790.4.exe) [5] - bez určenia se

Inštalačný súbor pre manuálnu inštaláciu Wir bez určenia servera.

Postup je totožný s predchádzajúcou inštalác *inštalácie zadávate adresu vášho CM Servera.*

*formát: EXE, veľkosť: 34MB*

C-MSetup3.1.790.4 IU.m [6]si - bez určen **bezzásahovú inštaláciu**

Inštalačný súbor pre bezzáshovú inštaláciu W bez určenia servera.

**Postup bezzásahovej inštalácie v doménovon** 

*formát: EXE, veľkosť: 34MB*

[C-MSetupConfigurator.exe](https://cmportal.eu/archive_public/file_list_dir/CMSetupConfigurator.exe)</u> [8] - konfigurát **bezzásahovú inštaláciu**

Inštalačný súbor pre CM Setup Configurator k bezzáshovú inštaláciu Windows C-Monitor klie

Použitie konfigurátora v článku o bezzásahov

*formát: EXE, veľkosť: 34MB*

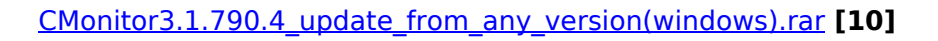

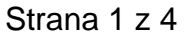

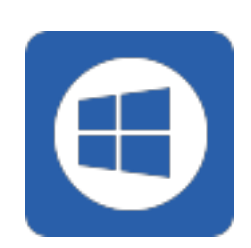

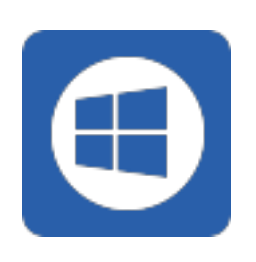

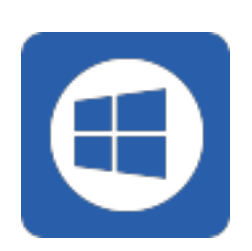

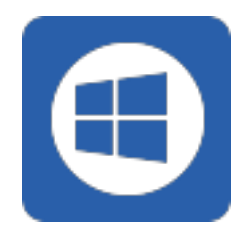

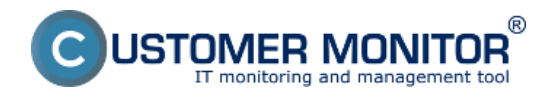

**Download** Zverejnené na Customer Monitor (https://customermonitor.sk)

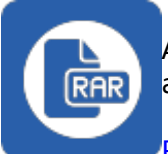

Aktualizačný balíček Windows C-Monitor na hromadnú aktualizáciu cez CM portál.

[Postup aktualizácie](https://customermonitor.sk/ako-funguje-cm/cm-vnutorna-architektura/c-monitor-windows-klient/update) [11]

*formát: RAR, veľkosť: 36MB*

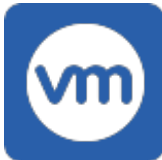

# **C-**[vmwBackup2.9.145.0](https://cmportal.eu/archive_public/file_list_dir/vmwbackup_2.9.145.0(windows).rar) **[12]**

Aktualizačný balíček Windows modulu C-vmwBackup zálohovania vmware ESXi verzii 4.1 až 6.0 pre inštaláciu/update cez CM portál.

[Postup inštalácie/aktualizácie](https://customermonitor.sk/ako-funguje-cm/zalohovanie/zaloha-vmware-vsphere-vm-vmdk-on-esx/priplatkovy-modul/instalacia) [13]

*formát: RAR, veľkosť: 10,3MB*

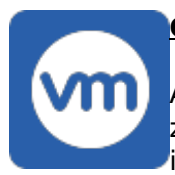

## **C-**[vmwBackupG2 3.1.179.0](https://cmportal.eu/archive_public/file_list_dir/vmwbackupg2_179_(windows).rar) **[14]**

Aktualizačný balíček Windows modulu C-vmwBackup zálohovania vmware ESXi verzii 6.0 a vyššie pre inštaláciu/update cez CM Portál.

C-vmwBackupG2 verzia 3.1.179.0 nahrada za 3.0.157.0.

[Postup inštalácie/aktualizácie](https://customermonitor.sk/ako-funguje-cm/zalohovanie/zaloha-vmware-vsphere-vm-vmdk-on-esx/priplatkovy-modul/instalacia) [13]

*formát: RAR, veľkosť: 10,3MB*

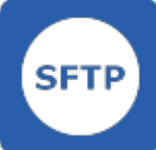

#### **C**[-SFTPserver 3.0.21.0](https://cmportal.eu/archive_public/file_list_dir/SFTPserver3.0.21.0(windows).rar) **[15]**

Aktualizačný balíček Windows modulu C-SFTPservera pre inštaláciu/update cez CM Portál.

[Postup inštalácie/aktualizácie](https://customermonitor.sk/ako-funguje-cm/zalohovanie/zaloha-vmware-vsphere-vm-vmdk-on-esx/priplatkovy-modul/instalacia) [13]

*formát: RAR, veľkosť: 10,3MB*

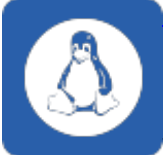

[CMonitor-Linux-installer-and-update-3.1.5020.27.sh](https://cmonitor-update.cdesk.eu/files_for_download/cmonitor-installer-3.1.5020.27.sh) **[16]**

Inštalačný a aktualizačný súbor pre OS Linux C-Monitor.

Vhodná aj pre pFSense. Implementovana java 8u411 support + new LetsEncrypt certificates.

[Postup inštalácie](https://customermonitor.sk/ako-funguje-cm/cm-vnutorna-architektura/c-monitor-linux-klient/instalacia) [17] [Postup aktualizácie](https://customermonitor.sk/ako-funguje-cm/cm-vnutorna-architektura/c-monitor-linux-klient/update) [18]

*formát: SH, veľkosť: 0.5MB*

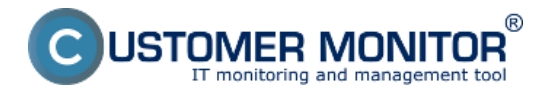

# **Download**

Zverejnené na Customer Monitor (https://customermonitor.sk)

Inštalačný súbor pre manuálnu inštaláciu macOS C-Monitor (vrátane Sequoia)

[CMonitor-macOSX-GUI-Installer-3.1.7020.27.pkg](https://cmonitor-update.cdesk.eu/files_for_download/CMonitor 3.1.7020.27.pkg) **[19]** 

Pre CM-EasyDesktop nastavte procesu CMonitor GUI povolenie Screen Recording.

Pre sprístupnenie vzdialeného prístupu cez Teamviewer, najprv spustite Teamviewer Quick support pod rovnakým používateľom samostatne a povoľte ho.

## [Postup inštalácie](https://customermonitor.sk/ako-funguje-cm/cm-vnutorna-architektura/c-monitor-mac-os-klient/instalacia) [20]

*formát: PKG, veľkosť: 0.6MB*

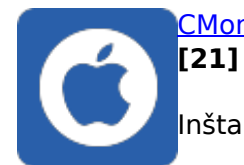

[CMonitor-macOSX-console-installer-and-update-3.1.7020.27.sh](https://cmonitor-update.cdesk.eu/files_for_download/cmonitor-installer-3.1.7020.27.sh)

Inštalačný a aktualizačný balíček macOS C-Monitor.

Implementovana java 8u411 support + new LetsEncrypt certificates.

Inštalácia v konzole (terminále Macu) je zhodná s Linux klientom.

Príkaz pre inštaláciu je: sudo sh CMonitor-macOSX-console-installerand-update-3.1.7020.27.sh

Pre CM-EasyDesktop nastavte procesu CMonitor GUI povolenie Screen Recording.

Pre sprístupnenie vzdialeného prístupu cez Teamviewer, najprv spustiite Teamviewer Quick support pod rovnakým používateľom samostatne a povoľte ho.

[Postup aktualizácie](https://customermonitor.sk/ako-funguje-cm/sucasti-a-architektura-cm/c-monitor-mac-os-x-klient/update) [22]

*formát: SH, veľkosť: 0.6MB*

Date: 10.12.2011 [23[\]](https://customermonitor.sk/sites/default/files/ikona_rar.png) [24[\]](https://customermonitor.sk/sites/default/files/ikona_linux.png) [25] [26]

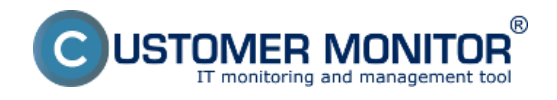

**Download** Zverejnené na Customer Monitor (https://customermonitor.sk)

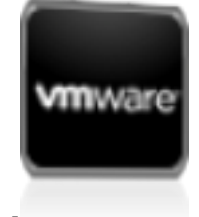

[27[\]](https://customermonitor.sk/sites/default/files/ikona_vmware.png)

[28]

### **Odkazy**

[1] https://cmonitor-update.cdesk.eu/files\_for\_download/C-MSetup3.1.790.4\_cmportal.eu.exe [2] https://customermonitor.sk/ako-funguje-cm/sucasti-a-architektura-cm/c-monitor-windowsklient/instalacia#manualna

[3] https://customermonitor.sk/news/blog/instalacia-c-monitor-klienta-v-domenovomprostredi#bezzasahova

[4] https://cmonitor-update.cdesk.eu/files\_for\_download/C-MSetup3.1.790.4\_cdeskportal.eu.exe

[5] https://cmonitor-update.cdesk.eu/files\_for\_download/C-MSetup3.1.790.4.exe

[6] https://cmonitor-update.cdesk.eu/files\_for\_download/C-MSetup3.1.790.4\_IU.msi

[7] https://customermonitor.sk/news/blog/instalacia-c-monitor-klienta-v-domenovom-prostredi

[8] https://cmportal.eu/archive\_public/file\_list\_dir/CMSetupConfigurator.exe

[9] https://www.customermonitor.sk/news/blog/instalacia-c-monitor-klienta-v-domenovom-prostredi [10] https://cmonitor-

update.cdesk.eu/files\_for\_download/cmonitor3.1.790.4\_update\_from\_any\_version(windows).rar [11] https://customermonitor.sk/ako-funguje-cm/cm-vnutorna-architektura/c-monitor-windowsklient/update

[12] https://cmportal.eu/archive\_public/file\_list\_dir/vmwbackup\_2.9.145.0(windows).rar

[13] https://customermonitor.sk/ako-funguje-cm/zalohovanie/zaloha-vmware-vsphere-vm-vmdk-onesx/priplatkovy-modul/instalacia

[14] https://cmportal.eu/archive\_public/file\_list\_dir/vmwbackupg2\_179\_(windows).rar

[15] https://cmportal.eu/archive\_public/file\_list\_dir/SFTPserver3.0.21.0(windows).rar

[16] https://cmonitor-update.cdesk.eu/files\_for\_download/cmonitor-installer-3.1.5020.27.sh

[17] https://customermonitor.sk/ako-funguje-cm/cm-vnutorna-architektura/c-monitor-linuxklient/instalacia

[18] https://customermonitor.sk/ako-funguje-cm/cm-vnutorna-architektura/c-monitor-linuxklient/update

[19] https://cmonitor-update.cdesk.eu/files\_for\_download/CMonitor 3.1.7020.27.pkg

[20] https://customermonitor.sk/ako-funguje-cm/cm-vnutorna-architektura/c-monitor-mac-osklient/instalacia

[21] https://cmonitor-update.cdesk.eu/files\_for\_download/cmonitor-installer-3.1.7020.27.sh

[22] https://customermonitor.sk/ako-funguje-cm/sucasti-a-architektura-cm/c-monitor-mac-os-xklient/update

[23] https://customermonitor.sk/sites/default/files/ikona\_win.png

[24] https://customermonitor.sk/sites/default/files/ikona\_rar.png

[25] https://customermonitor.sk/sites/default/files/ikona\_linux.png

[26] https://customermonitor.sk/sites/default/files/ikona\_pdf.png

[27] https://customermonitor.sk/sites/default/files/ikona\_mac.png

[28] https://customermonitor.sk/sites/default/files/ikona\_vmware.png